## 2022<sub>年度</sub>

# 生徒募集要項 **インターネットによる出願情報登録の手引き** ENTRY WEB JOSHO

**G** <del>入力</del><br>大い漏れも **ah** - 出願期間内なら <mark>|</mark> クレジットカード・<br>24時間OK! | コンビニ・ペイジー **オン** 24時間の

**タブレット・PC から登録可能** **システムがチェック**

**コールセンターで安心**

### **XX JOSHO WEB ENTRYの流れ**

**ペイジー・コンビニ** ー<br>"検定料が支払える!

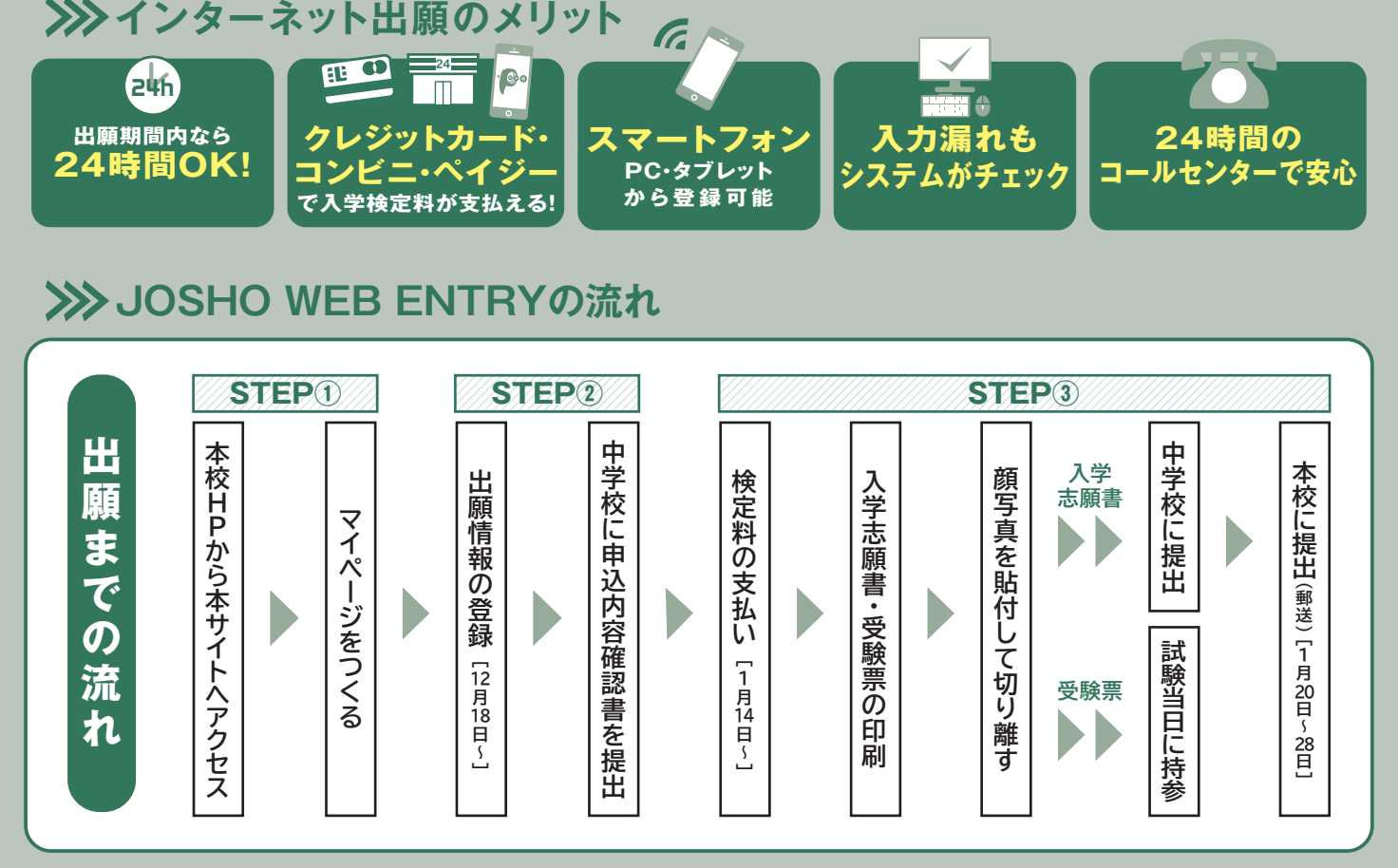

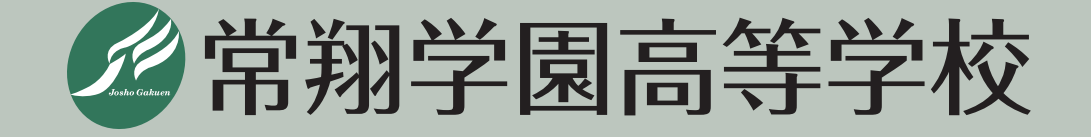

## **年度生徒募集要項2022**

1.外部募集人**数** (男女共学)

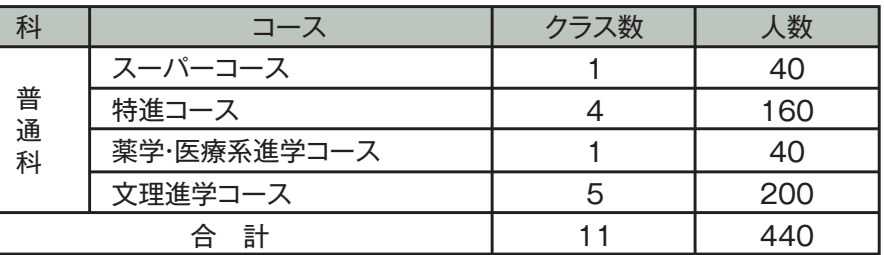

. 出願資格 中学校を2022年3月に卒業見込みの者、および2021年3月に卒業した者、<br>または文部科学大臣の定めるところにより、これと同等以上の学力があると<br>Rめられた者。<br>. **入 試 日 2022年2月10日(木) 8時30分 集合** 中学校を2022年3月に卒業見込みの者、および2021年3月に卒業した者、 または文部科学大臣の定めるところにより、これと同等以上の学力があると 認められた者。 **出願資格2.**

#### **3. 入 試 日 2022年2月10日(木) 8時30分集合**

《郵送のみ》1月20日(木)~1月28日(金)【当日消印有効】 ※郵送方法の詳細については、本校ホームページでお知らせします(12月初旬掲載予定)。 **出願期間4.**

入学志願書① ②個人報告書(本校所定の用紙で出身中学校長が作成し、厳封したもの) ※出願書類の提出方法については、中学校の先生に相談してください。 **出願書類5.**

(3)実用英語技能検定による優遇措置(10.を参照)を希望する場合は、 本校所定の申請書(合格証明書の写しを添付したもの)

インターネットにより出願情報を登録し、入学志願書・受験票を出力。写真貼 **出願方法6.** 付、保護者印、中学校で公印を押印後、入学志願書を本校に提出します。 なお、現在インターネット環境がない等については、本校入試部(06-6954-4436) にご連絡ください。状況に応じて、「手書き紙願書」の対応をさせていただきます。

#### **【出願にあたって注意事項【**

(1)出願時からコース別で募集します。

②専願・併願にかかわらず、下表のとおり出願ができます。

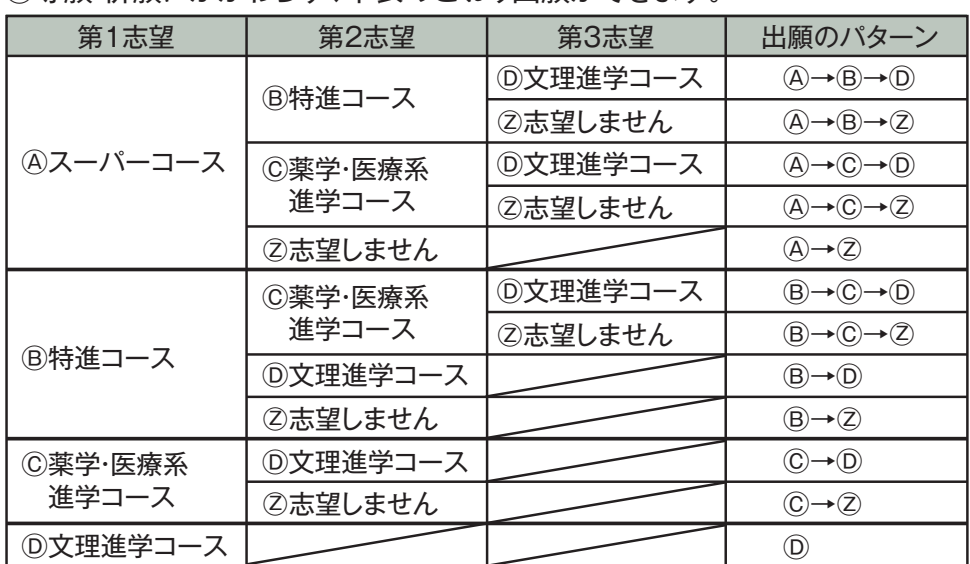

2 1

3専願者が合格した場合、入学辞退することはできません。

- ④文理進学コースは、専願のみ部活動選抜入試制度を設けています。この入試制度の適用に 関しては、中学校の成績や部活動戦績による審査がありますので、11月頃までに本校の部 活動顧問と事前によくご相談ください。
- 円20,000 **入学検定料7.**

#### **入試教科等8.**

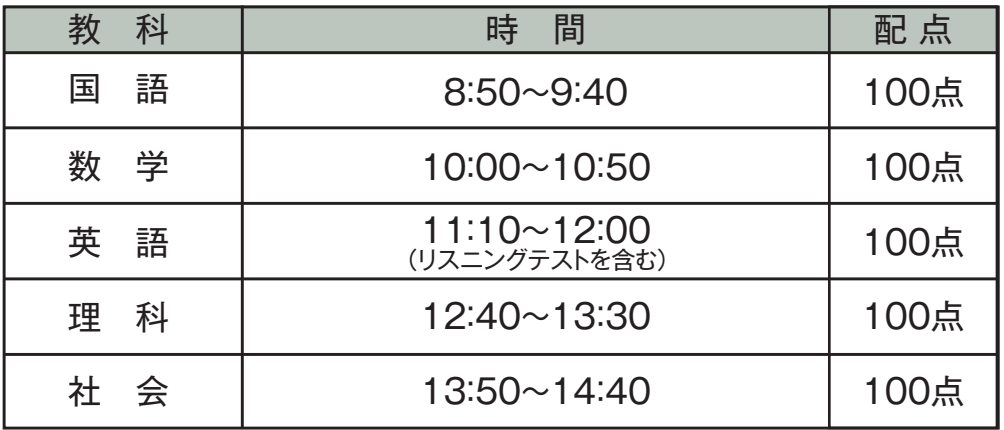

#### 9. 持 参物 受験票、筆記用具(定規·コンパスは不要)、上履き、下足袋、昼食

#### **優遇措置10.**

実用英語技能検定で準2級以上を取得している場合、級に応じて次の点数を判定得点に加点します。 準2級:10点 2級以上:20点

#### 次の各項により総合的に行います。 **合否判定11.**

(1)入試5教科の合計点(500点満点)

②出身中学校長の作成する個人報告書(点数化はしません)

3実用英語技能検定で準2級以上を取得している場合の加点

#### $12.$  合否発表 2月12日(土) 【WEB発表 16:00】

合否は郵送およびWEBサイトの両方で発表します。合否発表後、中学校および 教育関係機関との連携のため、合否結果をお知らせすることをご了承ください。 なお、得点の開示は行いませんので、ご了承ください。

#### **入学手続13.**

入学手続期間①

専願 2月17日(木)~ 2月21日(月)[日曜日を除く]

併願 2月17日(木)~\*3月17日(木)「日曜日を除く]\*各都道府県の公立高校入試(一般入学者選抜)合否発表日に準じます

②入学手続時納入金

(単位:円)

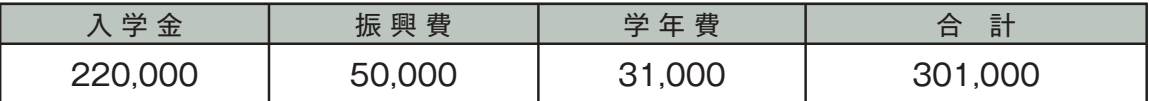

※1.入学手続は、全て本校事務室で取り扱います。詳細は、合否発表時にお知らせします。

2.入学手続後に入学辞退された場合、納入金は返還できません。

3.学年費は、2021年度実績額、学年により1年間の使用予定を考慮して金額を決定するため、2022年度は、 金額を変更することがあります。

#### 14. 入学手続後の予定

- ①3月5日(土)/入学手続完了者説明会<専願合格者対象> 内容:説明会、教科書·iPad等の購入手続 3月17日(木)/入学手続者説明会 <併願合格者対象> 内容:説明会、制服採寸、教科書·iPad等の購入手続
- ②3月末/入学前オリエンテーション (コース・クラスオリエンテーション) ※詳細については、入学手続時に配付するしおりでご案内します。

#### 15. 常翔スカラシップ (特待生奨学金制度)

①1次入試において、スーパーコース·特進コースの合格者(専願·併願を問いません) **。**のうち**成績上位者を対象とした特待生奨学金制度があります**

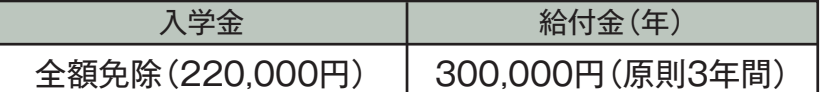

②選考された方には、「特待生奨学金制度のご案内」を合格通知書類に同封してお送りします。

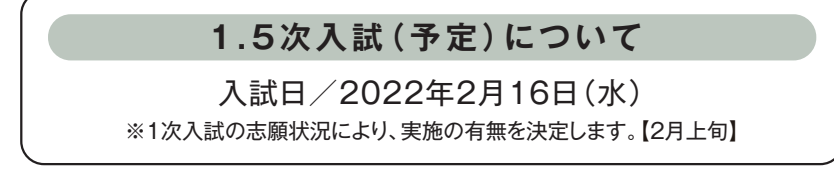

#### **学費および諸会費等16.**

(1)学費·諸会費等(金額は2021年度実績)

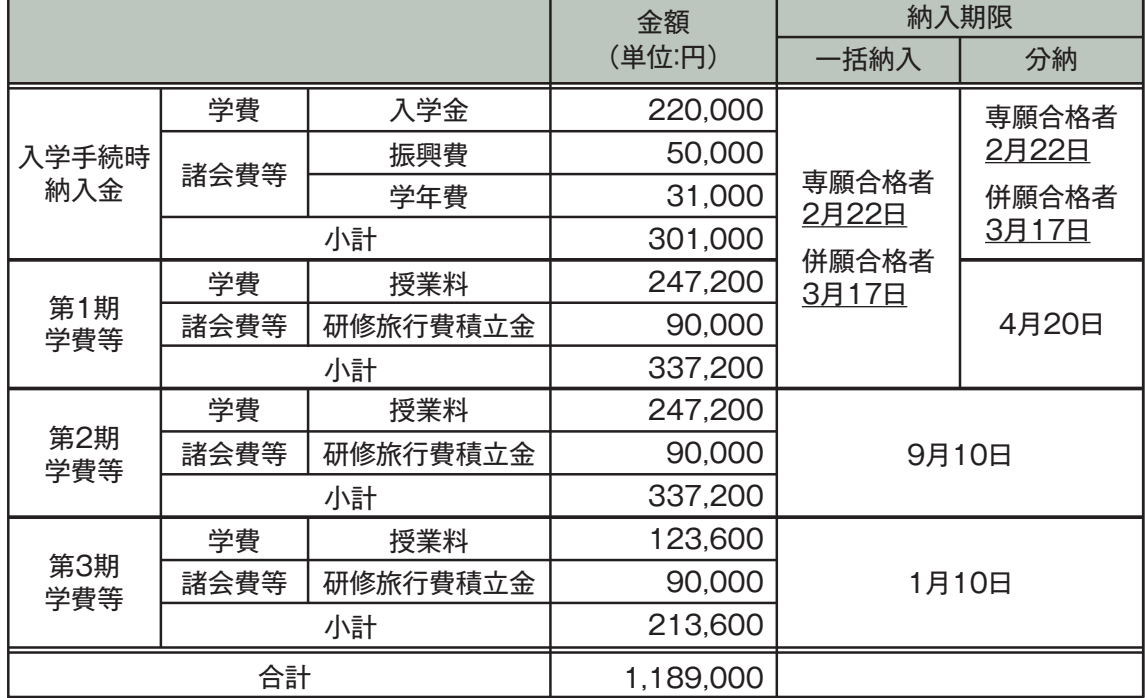

【注】(1)「入学金」は入学時のみの納入金です。

(2)学年費の金額は、コース・学年により異なります(コース・学年ごとに使途が異なります)。

(3) 2年・3年時の学費は、諸般の事情により改定を行うことがあります。

(4)諸会費は次のとおりです(諸会費の金額は変更することがあります)。

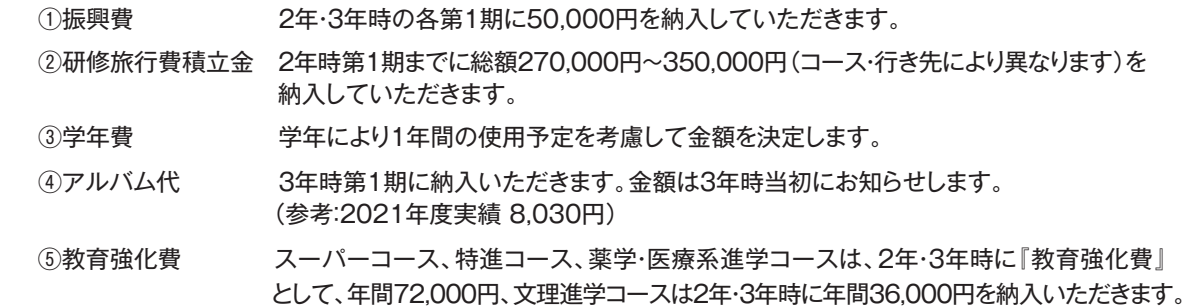

(5) スーパーコース全員と一部の特進コースの生徒は、上記以外に学習合宿の費用(35,000円程度)が必要です。

- (6)放課後学習(JOSHO†)に参加の場合は、別途費用が必要です(希望者のみ)。
- (7)学費および諸会費の納入期限は次のとおりです。ただし、納入期限は土曜・日曜・祝日および銀行休業日の場合は、 その翌営業日となります。

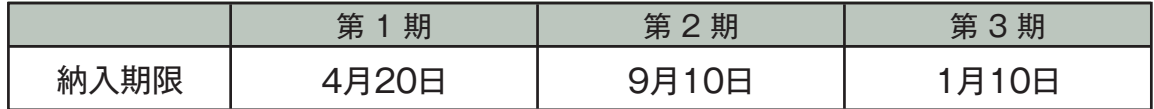

- (2) その他の費用(2021年度実績)
- ・制服、通学用鞄、体操服、学用品等/男子:120,000円程度 女子:125,000円程度
- ·教科書·副教材、iPad等/140,000円程度
- 17. その他
	- ①本冊子(P1~4)に生徒募集要項を掲載しており、別途「生徒募集要項」(願書)は 作成・配布いたしません。
	- ②本校ご入学後は、ご自宅でiPadを使用して課題に取組む機会が格段に増えていき ますので、ご自宅でのWiFi環境の整備をお願いしております。

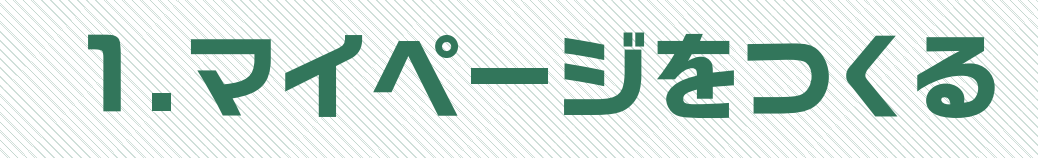

|注意事項| 迷惑メール対策をされている場合は、「e-shiharai.net|の受信を許可してください。 オープンスクールや入試説明会に申込まれた方で、既にマイページをつくられている場合は、 P7「2.出願情報の登録」から操作を行ってください。

#### ①本校ホームページにある「JOSHO WEB ENTRY」にアクセス。

#### **②はじめての方は、「はじめての方はこちら」をクリックします。**

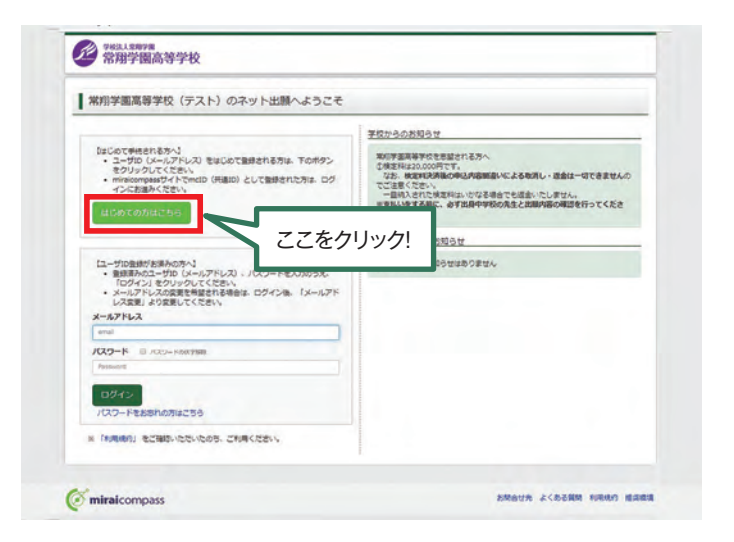

#### **③メールアドレスを入力し、「送信」ボタンをクリックします。**

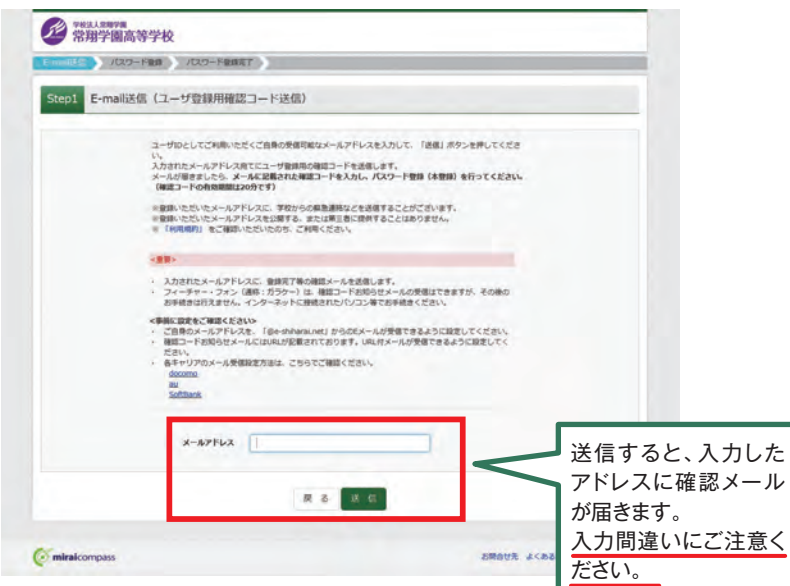

#### <u>④届いたメールを開き、メールに記載のURLをクリックします。</u> -<br>※メールが届かない場合は、画面右下「お問合せ先」よりミライコンパスサポートセンター

(24時間受付)へお問合せをお願いします。

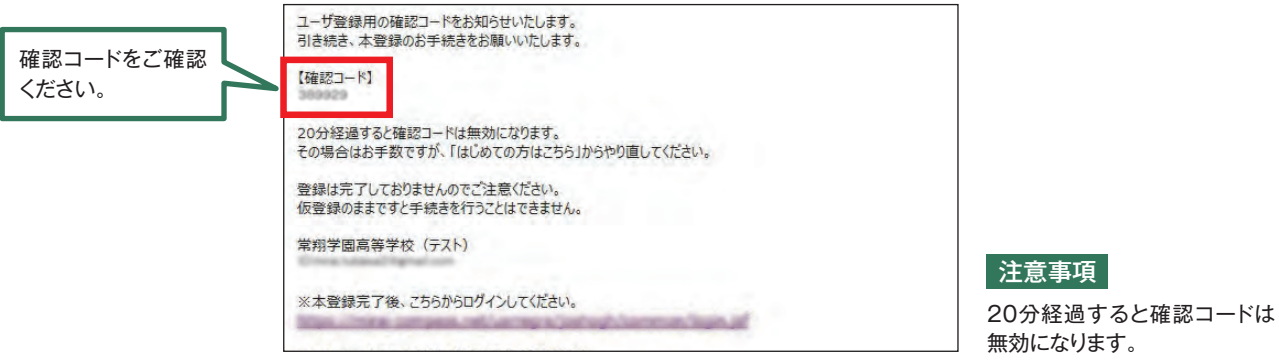

#### (5)「確認コード」「志願者名(カナ)」「パスワード」を入力して登録します。

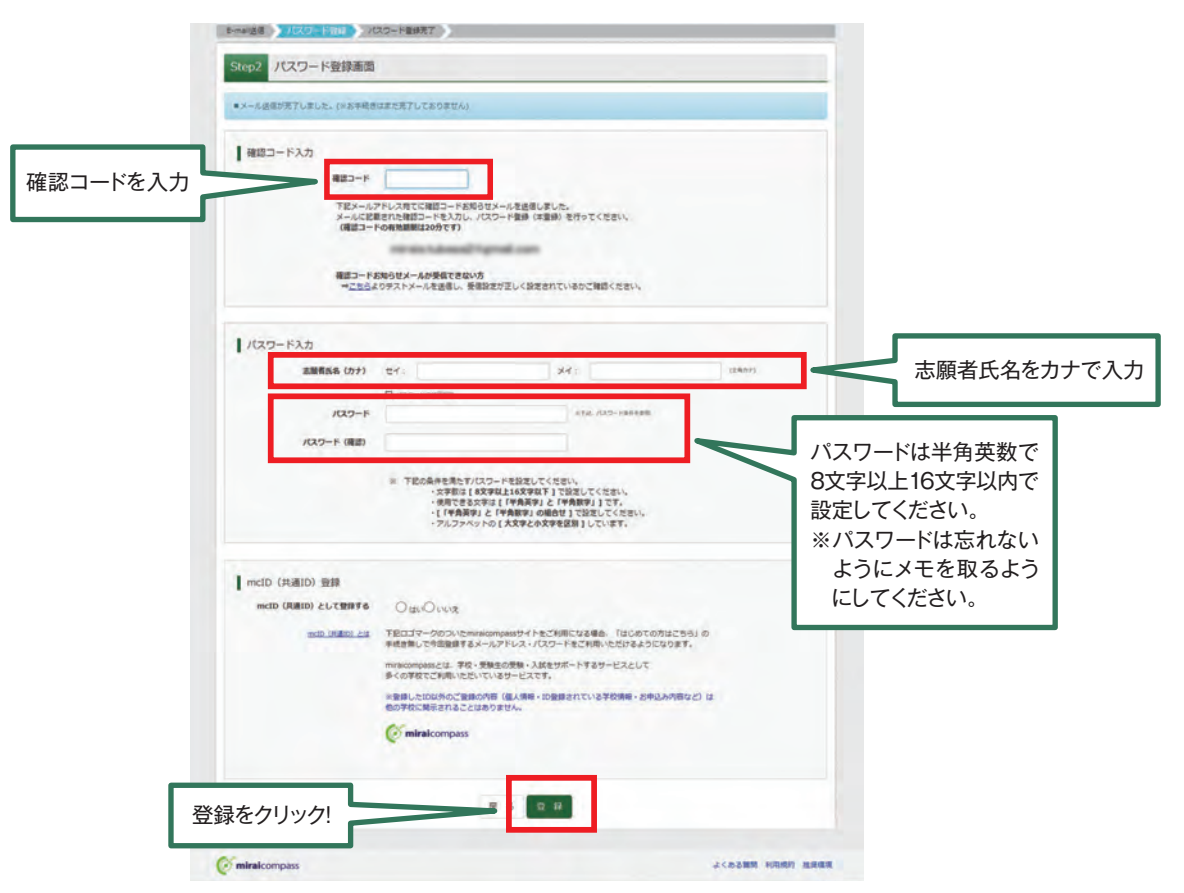

#### **6「ログインへ」をクリックします。**

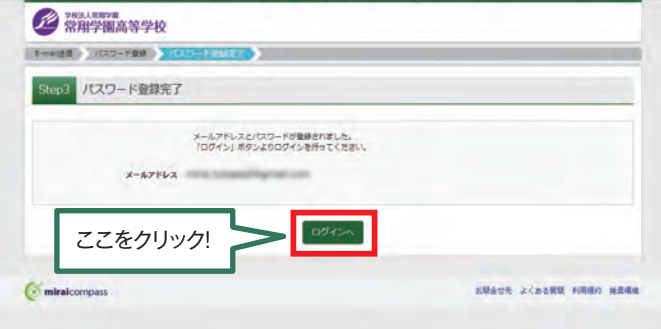

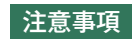

一度登録したID(メールアドレス)とパスワードを使用して、違う端末(PC·スマートフォン・タブレット)から 。ログインすることが可能です

## 2.出願情報の登録

### $\left(\begin{array}{c|c} 0 & 0 \end{array}\right.$   $\left[\begin{array}{c|c} 0 & 0 \end{array}\right]$   $\left[\begin{array}{c|c} 0 & 0 \end{array}\right]$   $\left[\begin{array}{c|c} 0 & 0 \end{array}\right]$   $\left[\begin{array}{c|c} 0 & 0 \end{array}\right]$

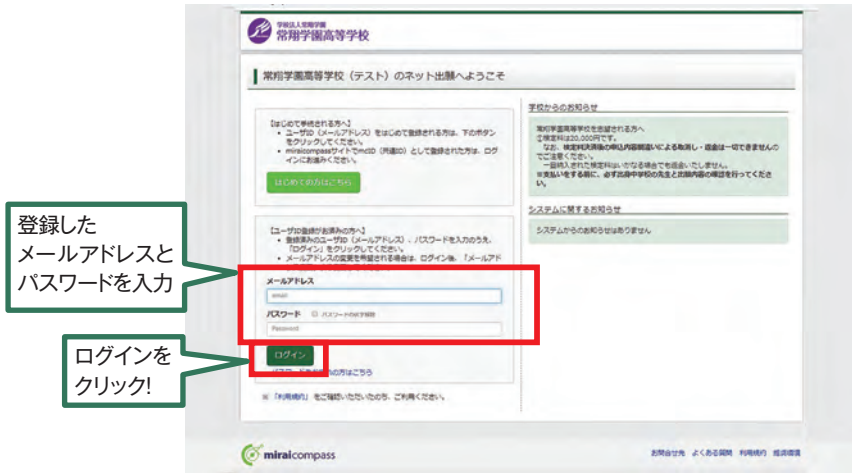

#### (2) マイページの「新規申込手続きへ」をクリックします。

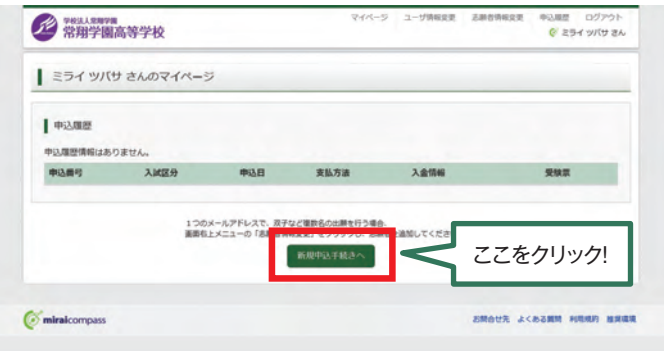

#### 3入試区分を選択して、「次へ」をクリックします。

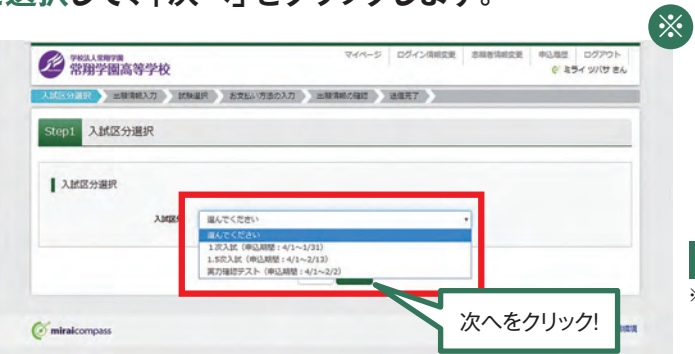

※印の画面イメージは前年度 。のものになります 2022年度入試については、 注意事項

。<br>※「利用規約および個人情報の取り扱い」画面が出てきますので、そちらを最後まで P1~4をご参照ください。 スクロールしてお読み頂き、「同意して次へ」をクリックして選んでください。

#### (4)出願情報を入力します。入力が終われば、「試験選択画面へ」をクリックします。

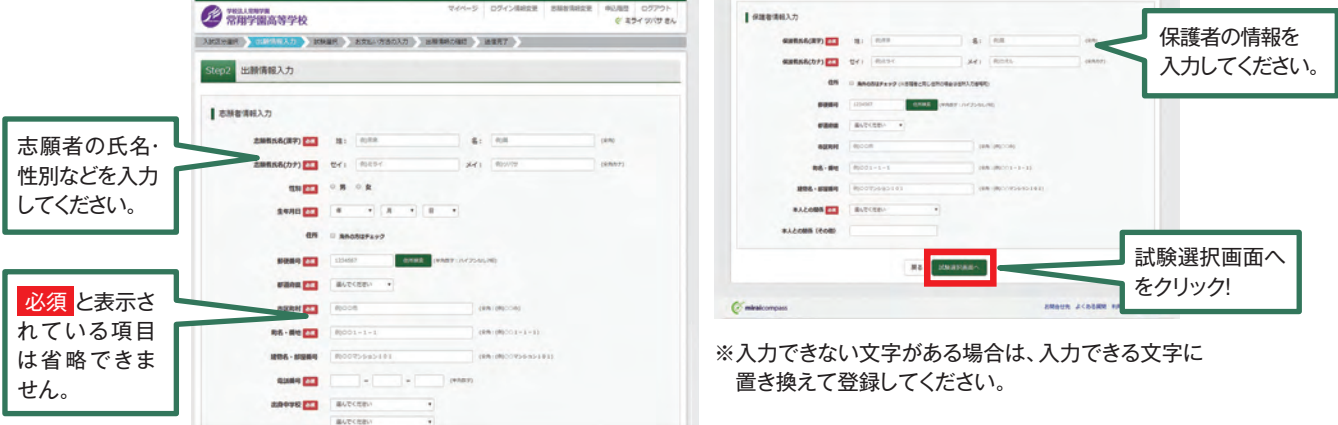

**⑤試験選択画面で、「試験日」「専願・併願」「志望コース」を選択し、 右下の「選択 | ボタンをクリックします。** 

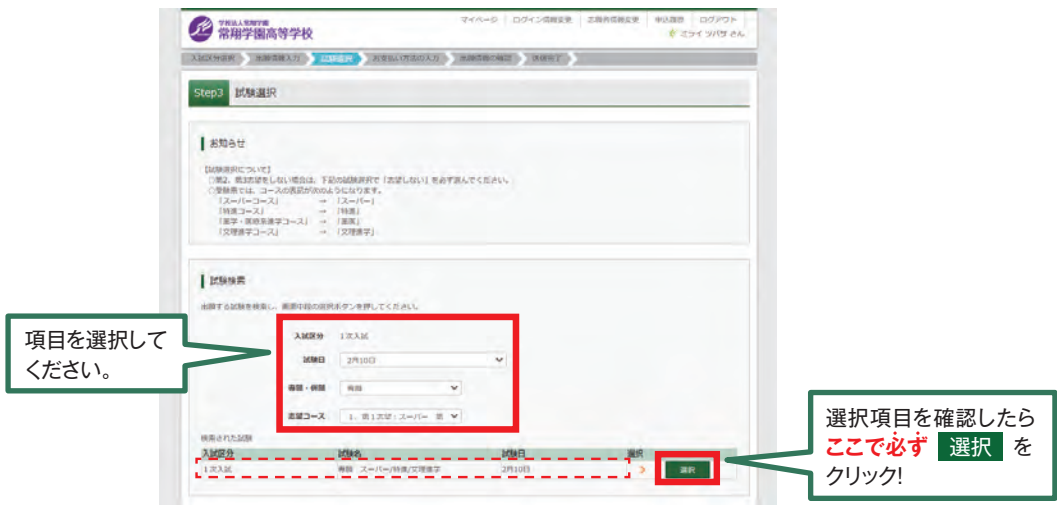

6登録内容の確認のため、「保存して中断する」をクリックします。

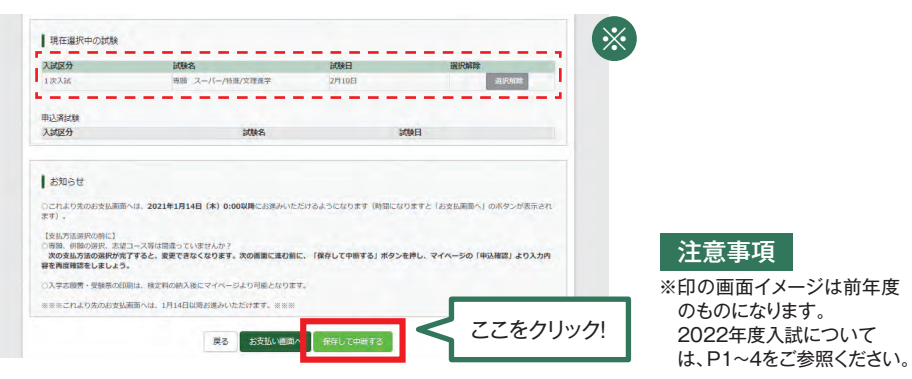

7保存ができたので、マイページへ移動します。

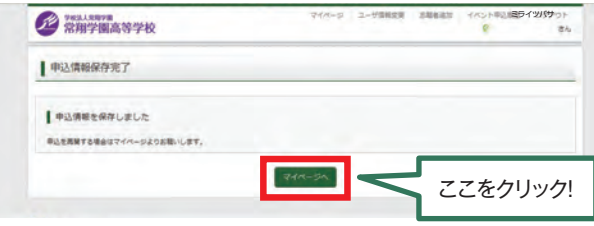

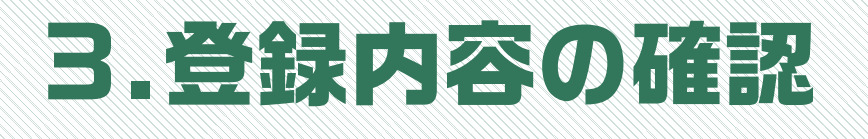

#### (1) マイページに申込履歴が表示されますので、「申込確認」をクリックします。

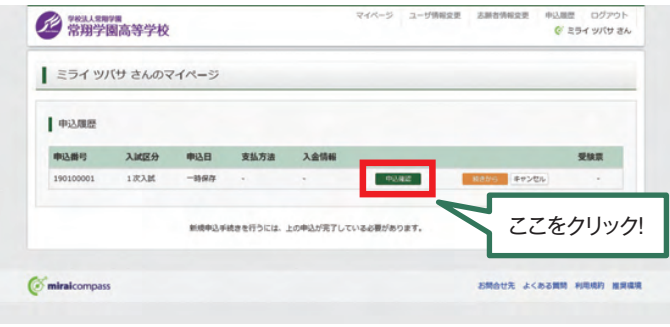

#### (2)登録した内容を確認し、間違いがなければ、 **画面の一番下の「申込内容確認書」をクリックします。**

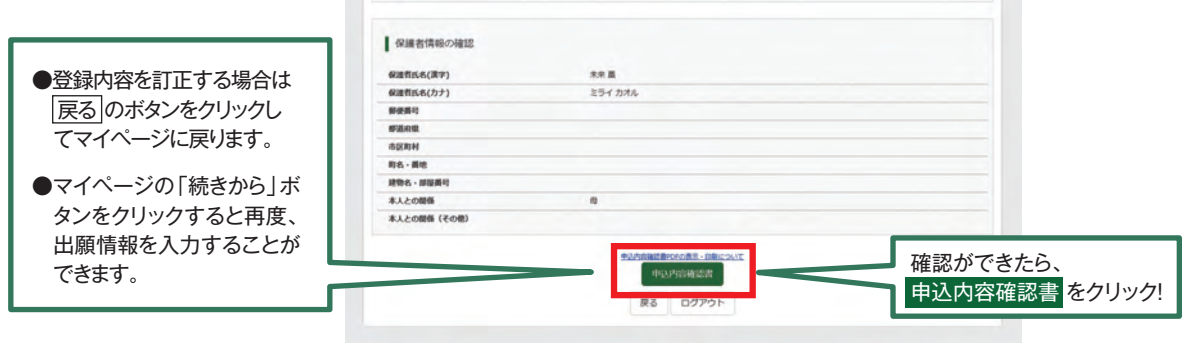

#### (3)「申込内容確認書」が作成されます。 中学校の先生の指示に従い、印刷して中学校に提出してください。 (スマートフォン·タブレットから印刷する場合は、P14を参照)

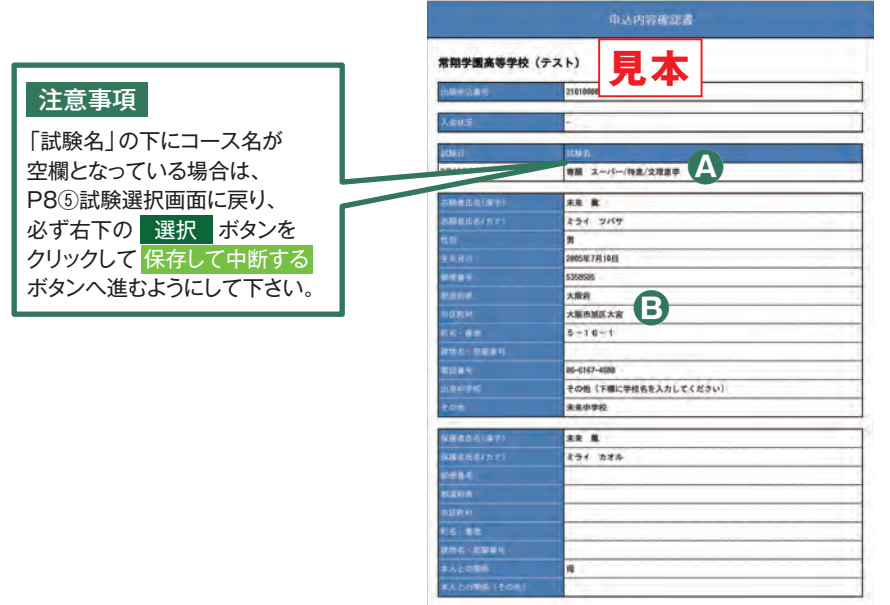

#### **Check Point**

- **4**専願または併願と、志望している コースがすべて表示されています。 (左から、志望順に表示)志望する コースが、出身中学校に報告してい るものと相違ないか、中学校の先生 に確認してください。
- 6住所は「町」「番地(数字のみでも 可)|「建物名·部屋番号|までが正 しく登録できているか、確認してく 。ださい

# 4.検定料の支払い

ね意事項 ここからの操作の内容の変更はできなくなります。この操作の前に、必ず中学校の先生に 「申込内容確認書」を提出するなどして、出願内容を報告してください。(P9参照)

#### (1) マイページの「続きから」をクリックします。

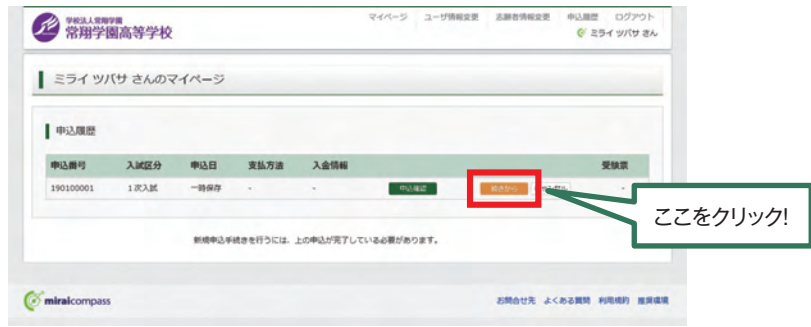

#### ②P8·4出願情報入力の画面から「試験選択画面へ」をクリックします。

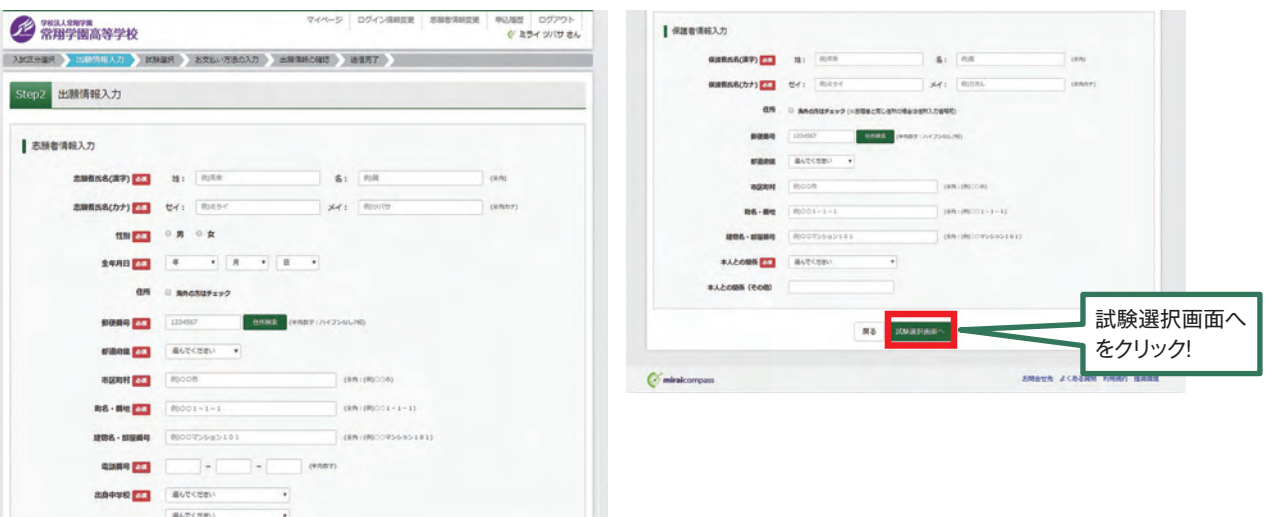

#### **③P8·⑤試験選択画面まで進み、「お支払い画面へ」をクリックします。**

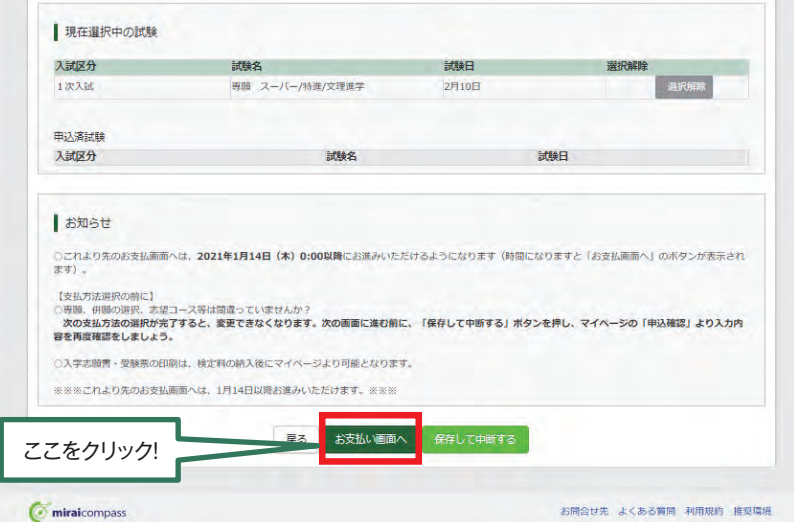

#### 4支払い方法を選択して「確認画面へ」をクリックします。

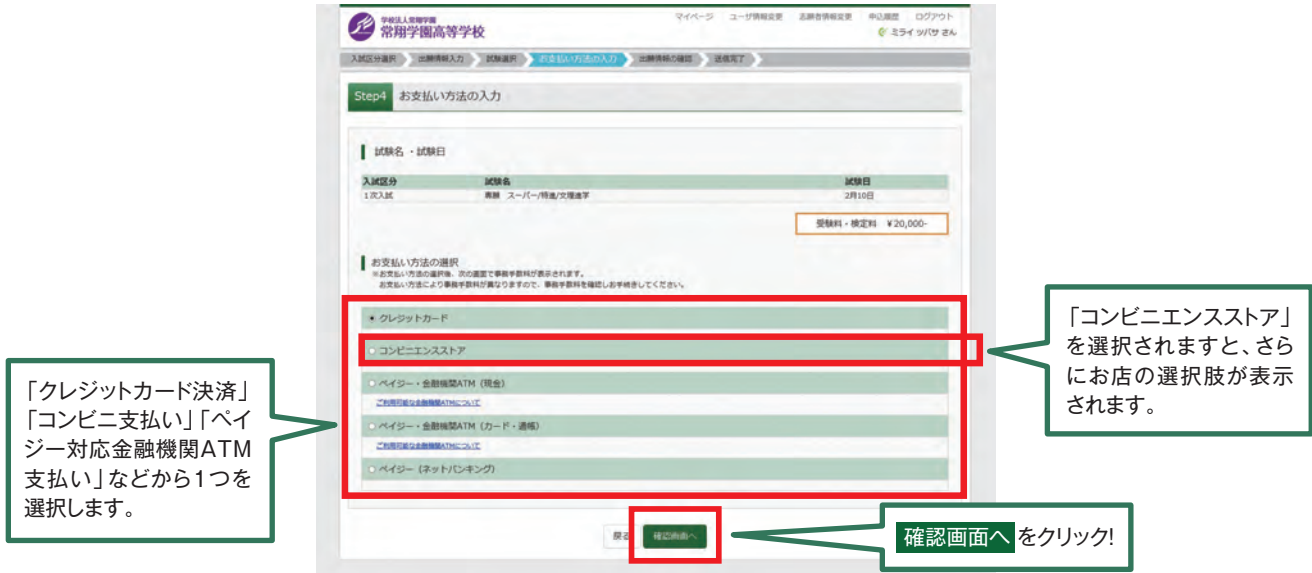

**⑤内容の確認が終わったら、「上記内容で申込む」をクリックします。** 

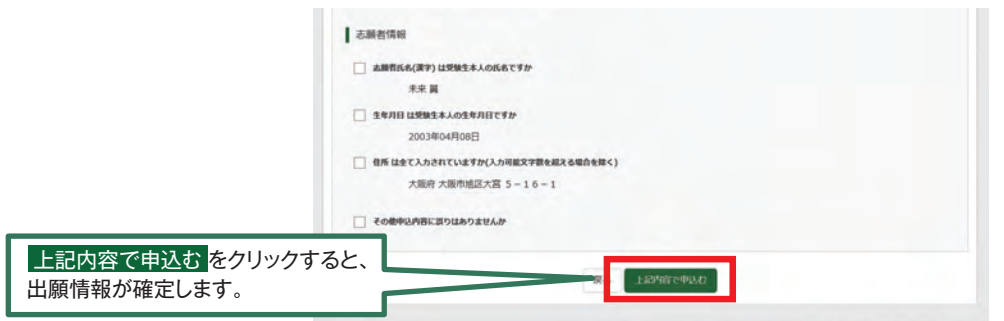

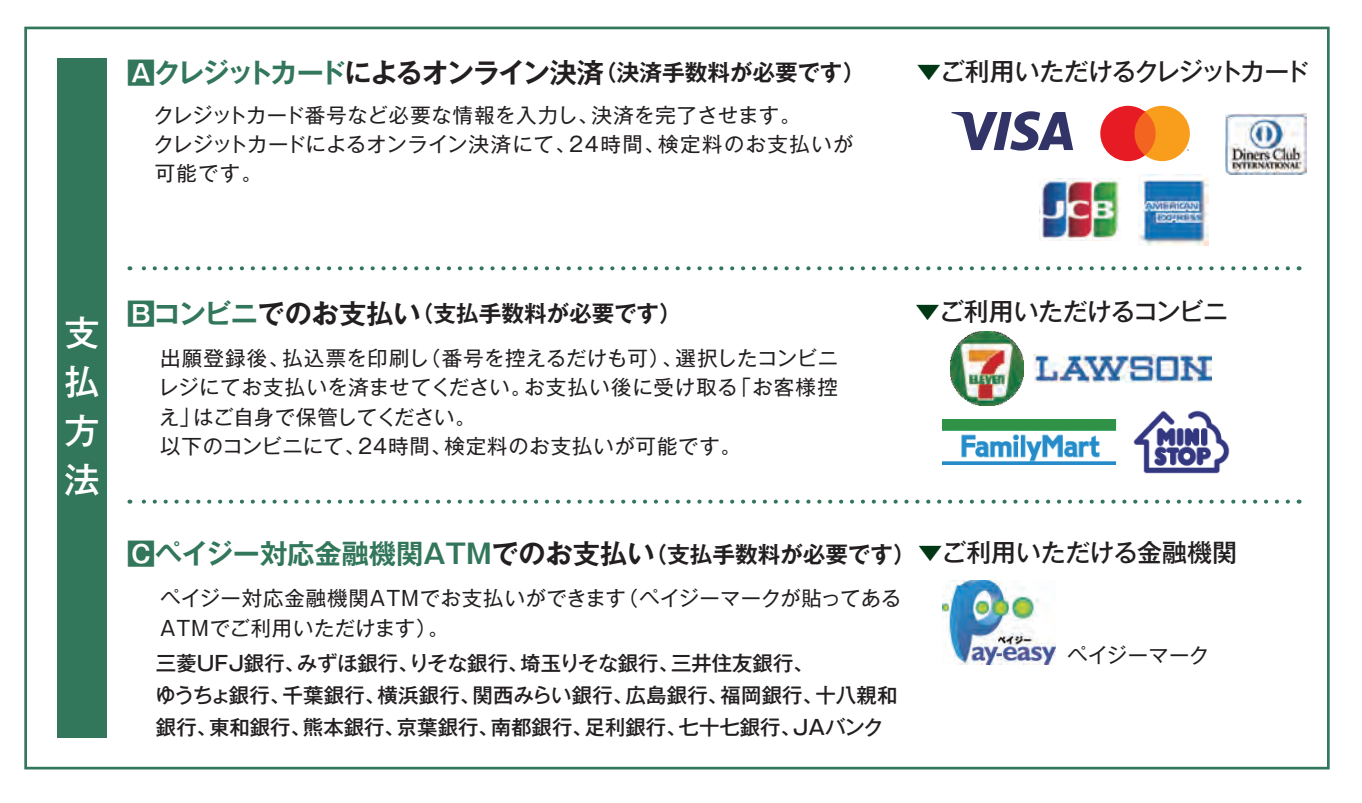

#### (6)送信完了画面になり、また登録されたメールアドレスに申込受付および 検定料支払い (完了) メールが届きます。

**〈クレジットカード払い〉**※支払いに使用するクレジットカードは志願者名と姓が異なっていても問題ありません。

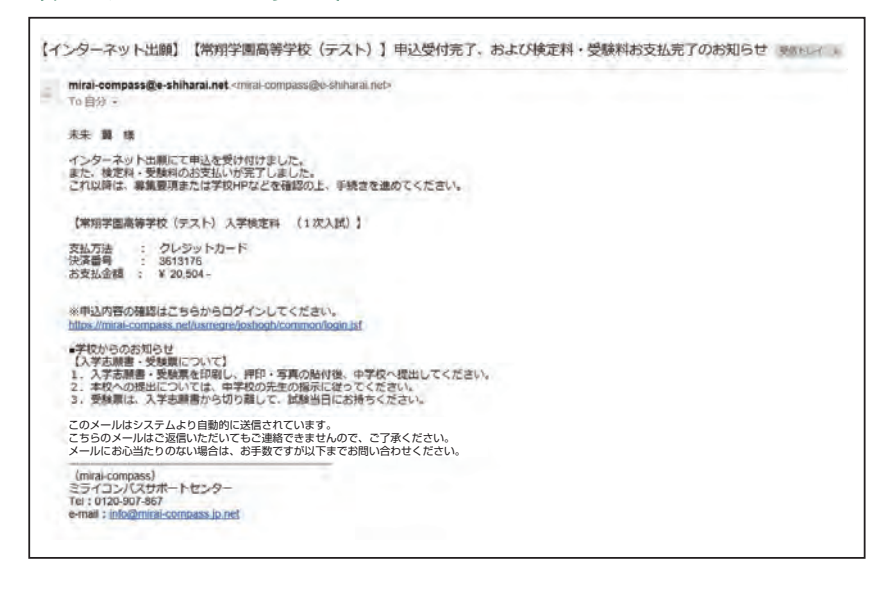

#### **〈コンビニ・ペイジー払い〉**

#### 【ペイジー払い】 【コンビニ払い【

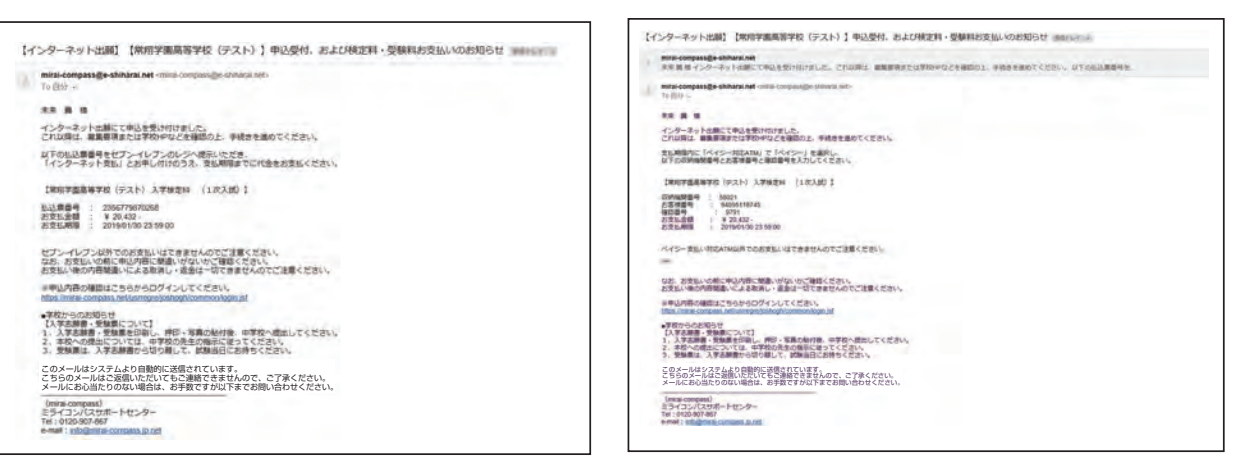

(コンビニ・ペイジー払いの場合のみ)

(7)検定料の支払い後、登録されたメールアドレスに支払い完了メールが届きます。

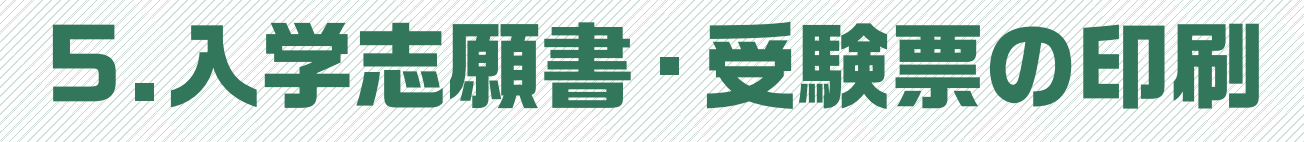

#### (1)検定料の支払いが確認されると、マイページの「申込履歴」の右端にある **「受験票 | ボタンが現れますので、クリックします。**

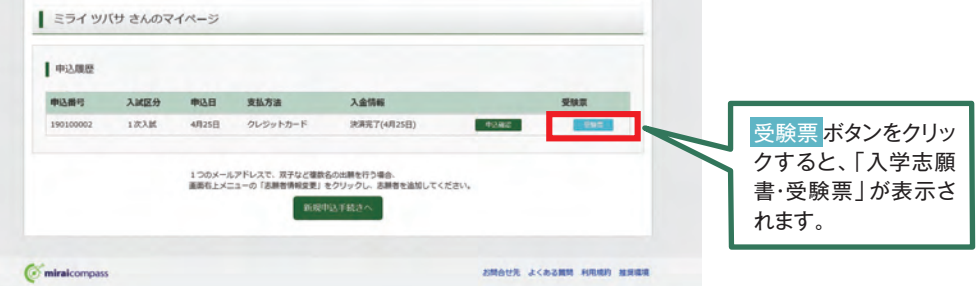

#### (2)ダウンロード画面から「表示<sup>1</sup>をクリックします。

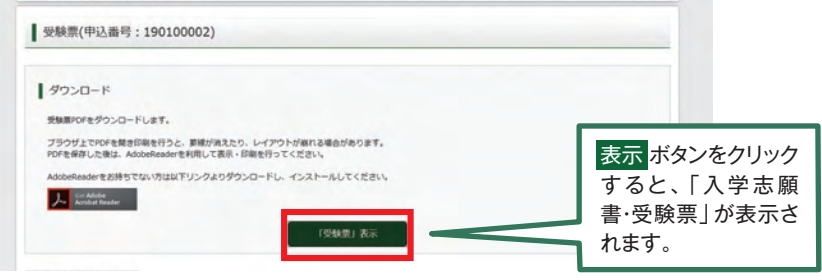

(3)A4サイズ·白色の普通紙(厚手でも可)を使用して、「入学志願書·受験票 | を印刷し、 入学志願書に写真(タテ4.5cm~5cm·ヨコ3.5~5cm)を貼り付け、入学志願書と **。受験票を切り離します** 

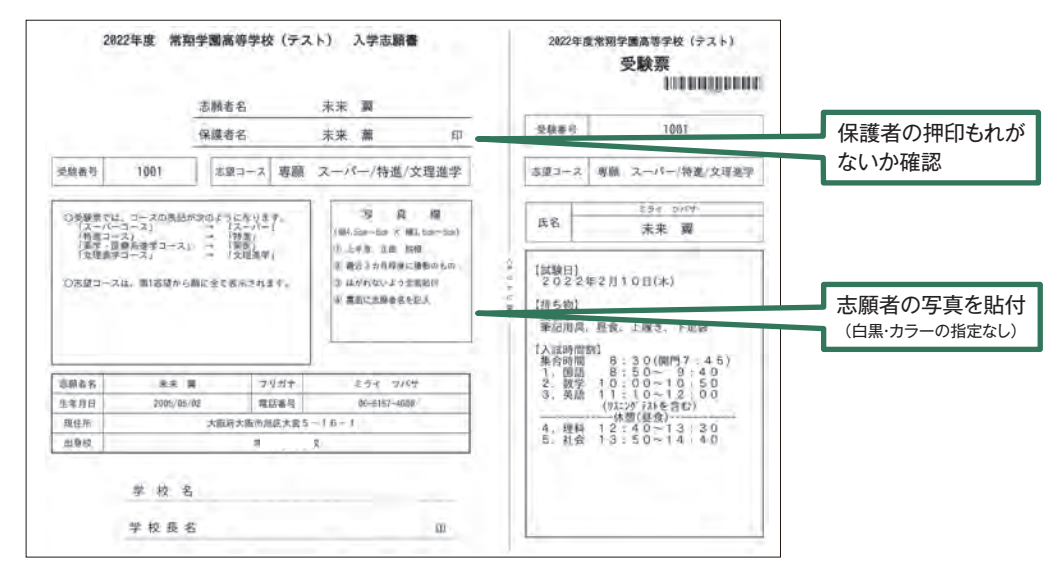

(4) 入学志願書は出身中学校に提出し、学校印(公印)を押印したものを 本校に提出してください。受験票は試験当日に持参してください。

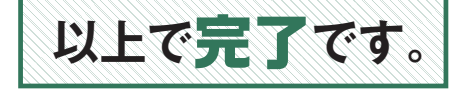

### **スマートフォン・タブレットから** 「申込内容確認書(抜粋版)」または「入学志願書・受験票」を **印刷する方法**

#### 1. 家庭用プリンタで印刷する

Wi-Fi接続や通信でのデータ送信が可能の場合、お持ちのプリンタで印刷できます。 設定方法については、プリンタの取扱説明書をご確認ください。

#### 2.コンビニエンスストアで印刷する

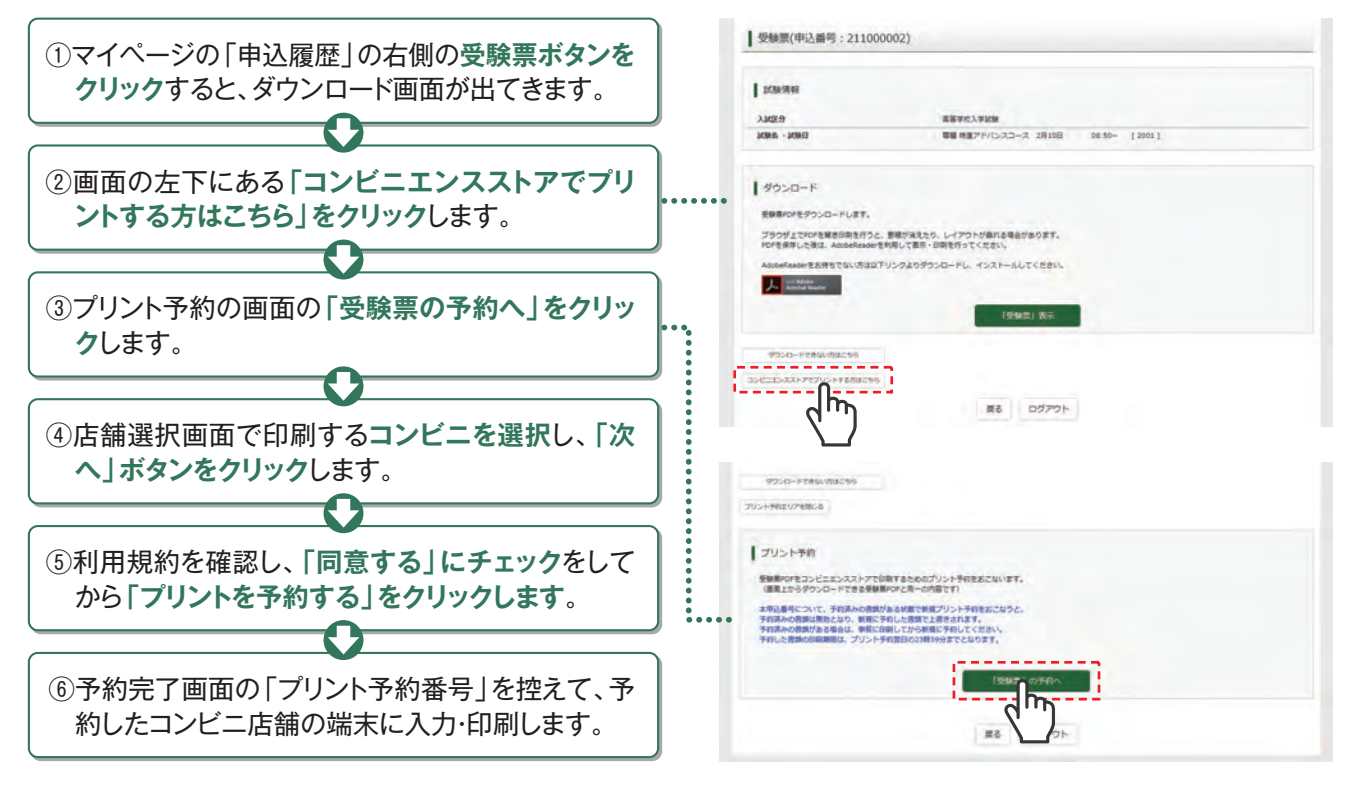

#### - 「JOSHO WEB ENTRYIルーム開設のご案内 -

「PCもスマートフォンも持っていない」「自宅にプリンタがない」 …こんなお悩みにお応えして、本校でも出願情報の登録や入学志願書等の印刷ができます。

- [場 所] 本校入試部(本館2階)
- [設 備] デスクトップPC(2台)、プリンタ(1台)
- 「利用方法」事前に、本校入試部にお電話で来校日時をご連絡ください。
- [利用期間] 2021年12月20日~ 2022年1月28日 〔土・日曜日・祝日および年末年始休暇(12月26日~1月4日)を除く、各日10:00~16:00〕
- [注意事項] [JOSHO WEB ENTRY]で、既にマイページをお持ちの方は、IDとパスワード 。を控えて来てください

## 2021年度 入試結果について

#### **入試競争率等の状況1.**

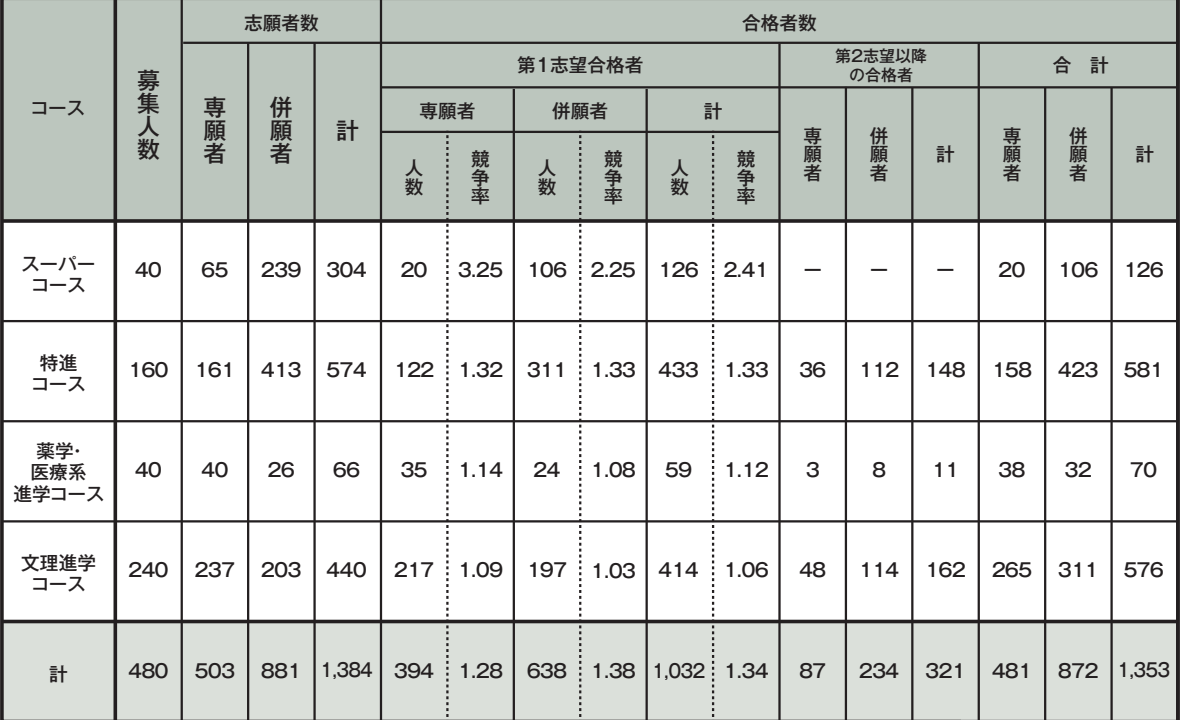

#### **2.合格者の入試状況**<br>2.合格者の入試状況

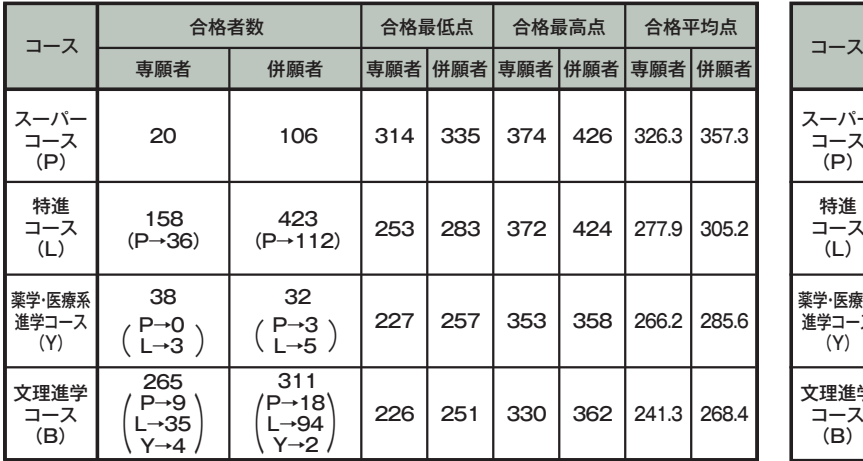

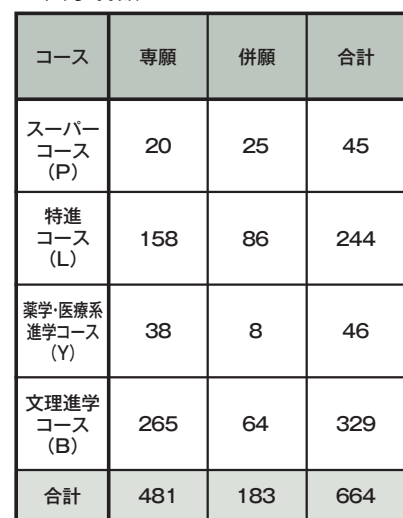

[注] 1. この一覧表は1次入試の結果を示しています(入学者数を除く)。

2. 2021年度入試では1.5次入試を実施していません。

3. ( )は内数で、第2志望·第3志望コースでの合格者数を示しています。

4. 合格者の得点(最低・最高・平均)については、部活動特別選抜・一般選抜および振替入試の対象者を除外しています。

5.2021年度入試では1.5次入試を実施していません。

6.内部進学による入学者は含んでいません。

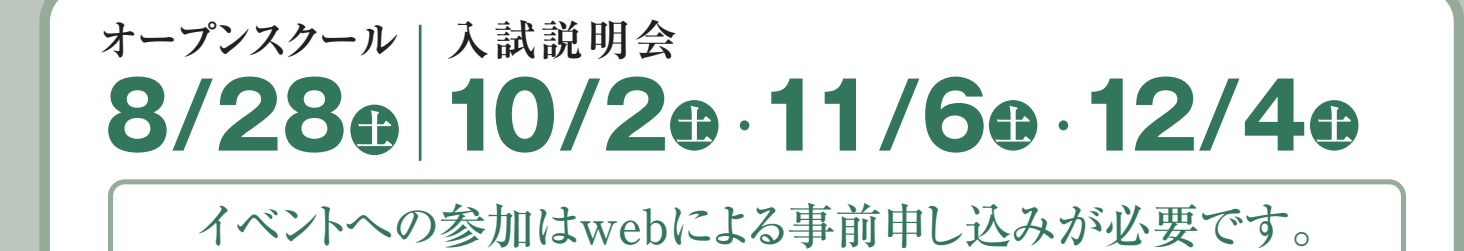